# H4054 | H4055 H4064 | H4065

GoSmart Outdoor-Schwenkkamera IP-300 / IP-310 TORCH mit Wi-Fi und Licht

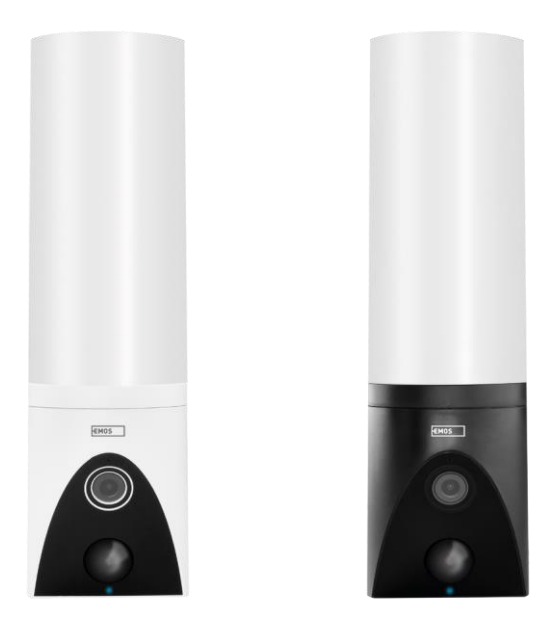

# 7 Inhaltsübersicht

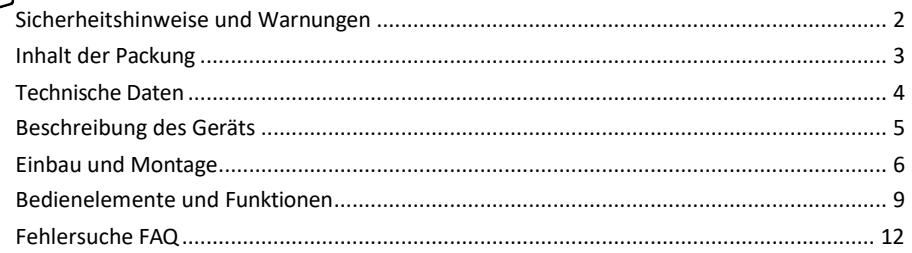

## <span id="page-1-0"></span>Sicherheitshinweise und Warnungen

Lesen Sie vor der Benutzung des Geräts die Gebrauchsanweisung.

Beachten Sie die Sicherheitshinweise in dieser Anleitung.

Verwenden Sie nicht mehrere Verlängerungskabel für die Stromversorgung des Geräts. Andernfalls können erhöhte Temperaturen entstehen und es besteht Brandgefahr.

Stellen Sie keine schweren Gegenstände auf das Gerät.

Verwenden Sie kein Wasser oder Chemikalien, um Schmutz von der Außenseite des Geräts zu entfernen. Verwenden Sie immer ein trockenes Tuch, um mechanische Schäden und Stromschläge zu vermeiden. Das Netzkabel darf nicht geknickt oder gewaltsam vom Netz getrennt werden. Wenn es beschädigt wird, besteht die Gefahr eines Brandes oder elektrischen Schlages.

Schließen Sie das Gerät nicht an andere Geräte an, da es sonst dauerhaft beschädigt werden kann. Schließen Sie das Netzkabel nicht mit nassen oder feuchten Händen an die Steckdose an, da sonst die Gefahr eines Stromschlags besteht.

Installieren Sie das Gerät nicht in einer feuchten Umgebung. Die Nichteinhaltung der vorgeschriebenen Betriebsbedingungen kann zu Bränden, Stromschlägen oder dauerhaften Schäden am Gerät führen. Demontieren, reparieren oder modifizieren Sie das Gerät nicht selbst. Andernfalls besteht die Gefahr eines Brandes, eines elektrischen Schlages oder dauerhafter Schäden.

EMOS spol. s r.o. erklärt, dass die Produkte H4054, H4055, H4064 und H4065 mit den grundlegenden Anforderungen und anderen relevanten Bestimmungen der Richtlinien konform sind. Die Geräte können in der EU frei betrieben werden.

Die Konformitätserklärung kann auf der Website <http://www.emos.eu/download> abgerufen werde[n.](http://www.emos.eu/download) Das Gerät kann auf der Grundlage der Allgemeingenehmigung Nr. VO-R/10/07.2021-8 in der jeweils gültigen Fassung betrieben werden.

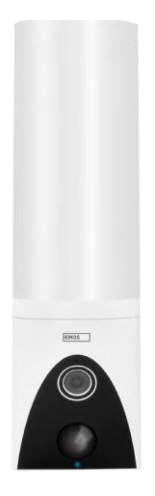

**Experience** 1 △ 神経神経神経神経神経 8 8 化性性性性性性 **Light**  <span id="page-2-0"></span>Verpackungsinhalt Kameraeinheit Installationsmaterial Benutzerhandbuch

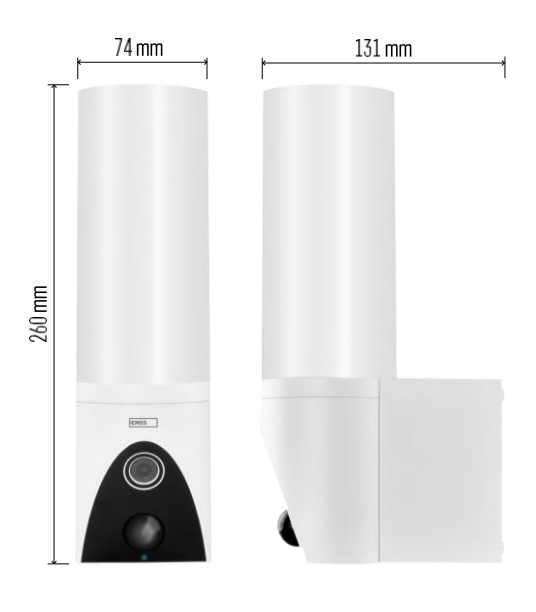

<span id="page-3-0"></span>Technische Daten Stromversorgung: AC 100~240 V Abmessungen: 74 × 131 × 260 mm Nettogewicht: 800 g Auflösung: [H4054+H4055] 1 920 × 1 080 / [H4064+H4065] 2304 × 1296 Sensor: [H4054+H4055] 1/2,9'' 2 Megapixel CMOS / [H4064+H4065] 1/2,8'' 3 Megapixel CMOS IR-Entfernung: Nachtsicht bis zu 10 m PIR-Erfassungsbereich: 10 m PIR-Winkel: 120° Speicher: SD-Karte (max. 128 GB), Cloud-Speicher, NVR Lampe: 12 W Lichtstrom: Max. 200-1 200 lm (einstellbar) Farbtemperatur: 3 200 K Schutzart: IP65 APP: EMOS GoSmart für Android und iOS Konnektivität: 2,4 GHz Wi-Fi (IEEE802.11b/g/n)

Hinweis

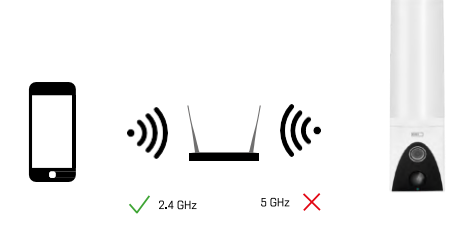

Die Kamera unterstützt nur 2,4-GHz-Wi-Fi (keine 5-GHz-Unterstützung).

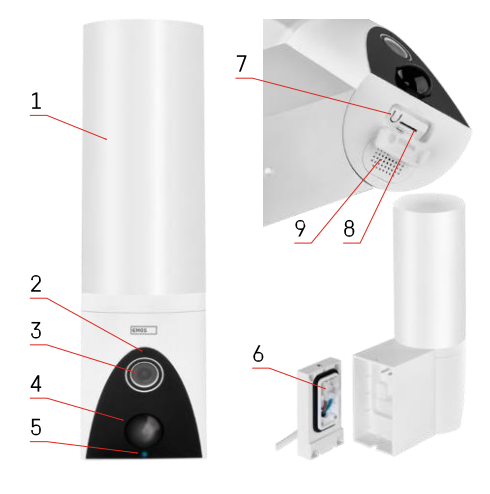

# <span id="page-4-0"></span>Beschreibung des Geräts

- 1 Licht
- 2 Mikrofon
- 3 Kamera
- 4 Bewegungsmelder
- 5 Status-LED:
	- Die LED leuchtet rot: Das Netzwerk funktioniert nicht.
	- Die LED blinkt rot: Das Gerät wartet auf die Verbindung mit dem Wi-Fi-Netzwerk.
	- Die LED leuchtet blau: Die Kamera funktioniert ordnungsgemäß.
- 6 Klemmenblock für die Stromversorgung im Einschubdeckel
- 7 RESET-Taste
- 8 SD-Kartensteckplatz (max. 128 GB)

# <span id="page-5-0"></span>Einbau und Montage

#### Anbringen der Kamera an der Wand

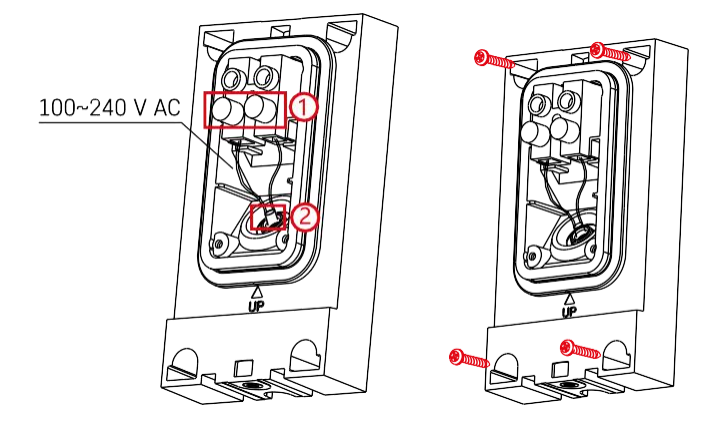

Lösen Sie die Klemmschrauben an der Montagehalterung und positionieren Sie die Stromkabel.

Vergewissern Sie sich, dass die Drähte durch das Loch in der Montagehalterung geführt werden, um das Eindringen von Wasser zu verhindern. Ziehen Sie die Schrauben fest.

Setzen Sie den Montagewinkel auf den Montageort und schrauben Sie ihn mit den mitgelieferten Schrauben fest.

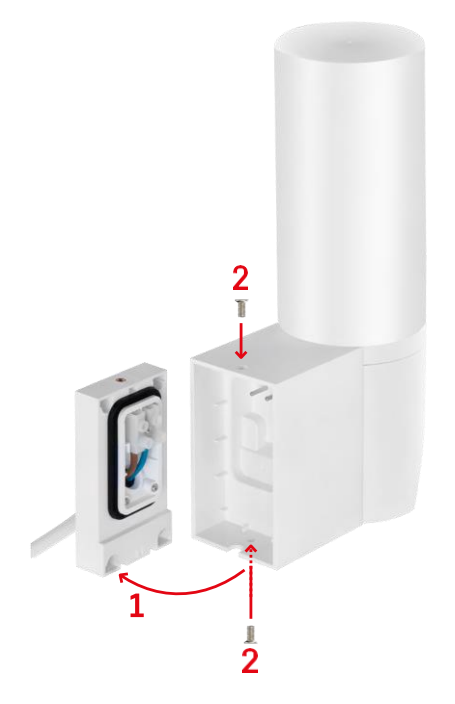

Montieren Sie die Kameraeinheit auf der Halterung (Installationshalterung). Schrauben Sie die Kameraeinheit mit den Schrauben fest.

Pairing mit einer App

Installation der EMOS GoSmart-App

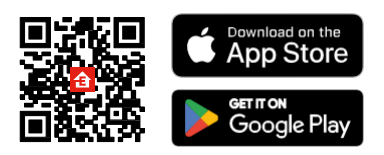

Die App ist für Android und iOS über Google play und den App Store erhältlich. Um die App herunterzuladen, scannen Sie bitte den entsprechenden QR-Code.

#### Schritte in der EMOS GoSmart Mobile App

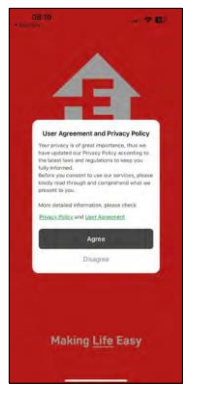

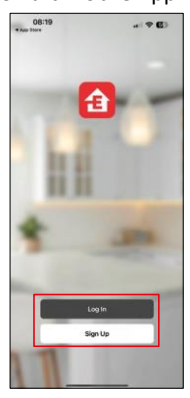

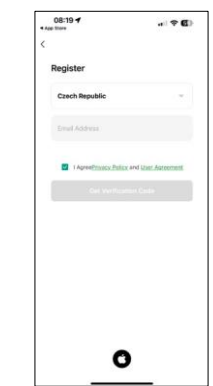

Öffnen Sie die EMOS GoSmart App und bestätigen Sie die Datenschutzbestimmungen und klicken Sie auf Ich stimme zu. Wählen Sie die Option Registrierung.

Geben Sie den Namen einer gültigen E-Mail-Adresse ein und wählen Sie ein Passwort. Bestätigen Sie Ihre Zustimmung zu den Datenschutzbestimmungen. Wählen Sie registrieren.

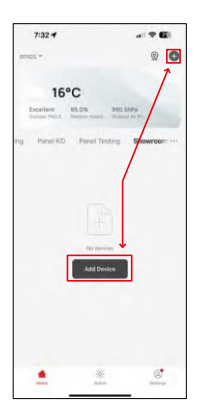

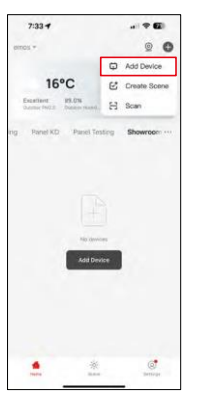

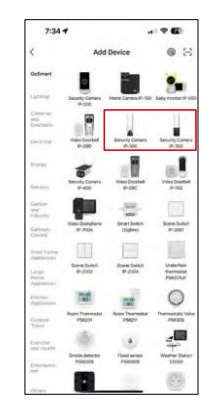

Wählen Sie Gerät hinzufügen.

Wählen Sie die Produktkategorie GoSmart und wählen Sie die Kamera IP-300 / 310 TORCH.

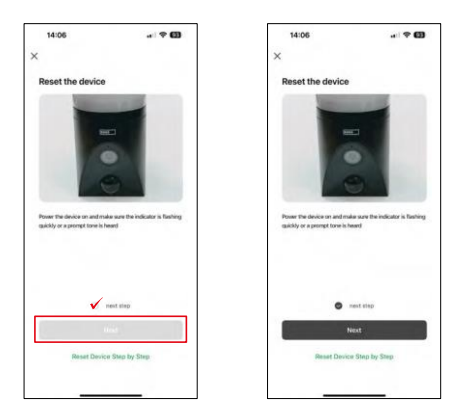

Schalten Sie das Gerät ein, indem Sie den Netzstecker einstecken und sicherstellen, dass die Status-LED rot blinkt. Wenn die LED nicht blinkt, setzen Sie das Gerät mit der RESET-Taste zurück.

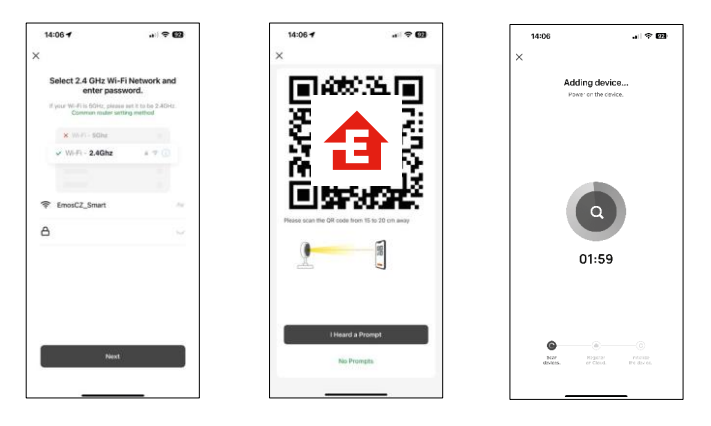

Geben Sie den Namen und das Passwort für Ihr Wi-Fi-Netzwerk ein. Diese Informationen bleiben verschlüsselt und werden verwendet, damit die Kamera aus der Ferne mit Ihrem Mobilgerät kommunizieren kann.

Auf dem Display Ihres Mobilgeräts wird ein QR-Code

angezeigt. Halten Sie den QR-Code vor das

Kameraobjektiv.

Bestätigen Sie, dass Sie den Signalton für eine erfolgreiche Kopplung

gehört haben. Das Gerät wird automatisch gefunden.

# <span id="page-8-0"></span>Steuerelemente und Funktionen

#### Icons und Kontrollleuchten

Beschreibung der Symbole und Steuerelemente in der Anwendung

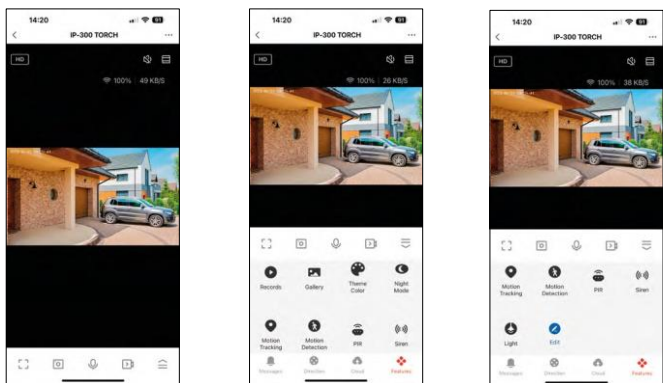

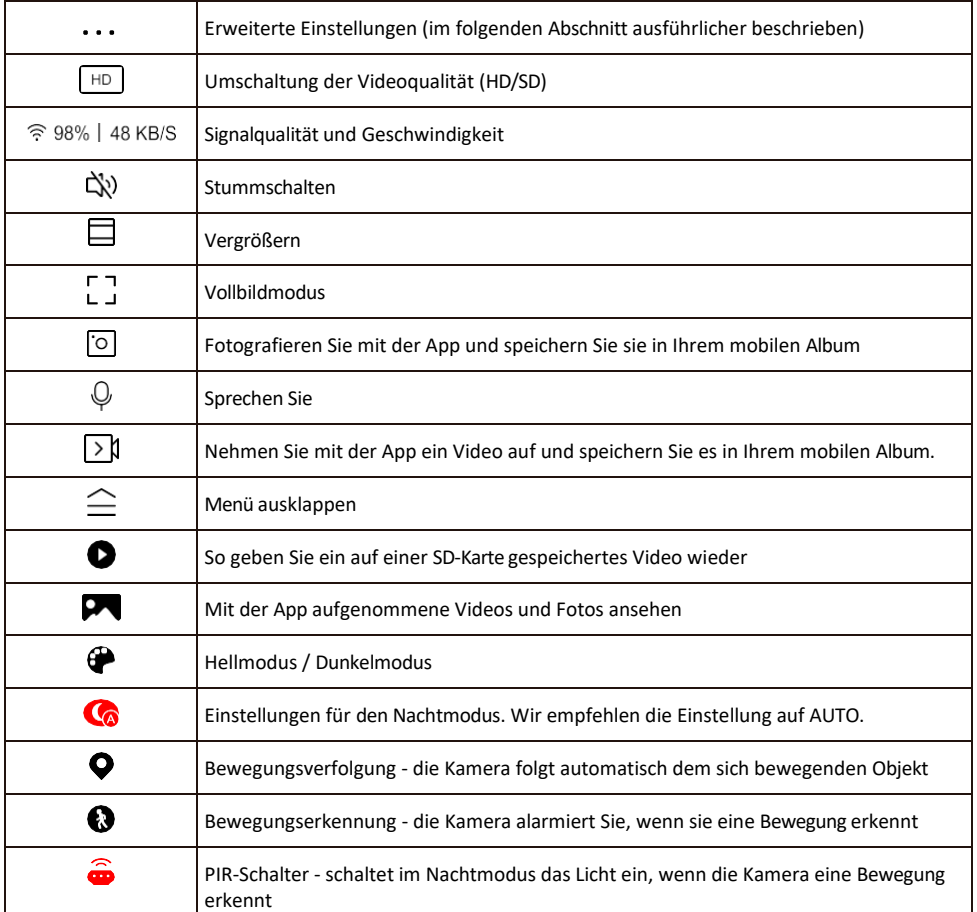

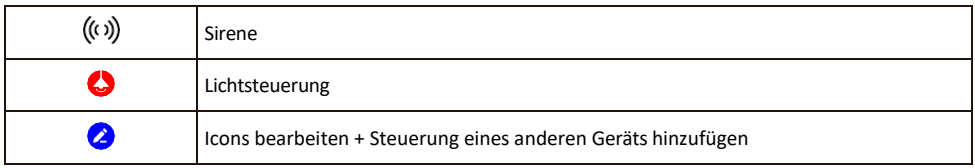

Beschreibung der Erweiterungseinstellungen

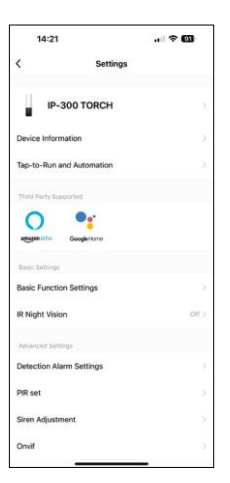

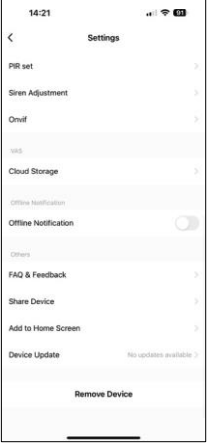

- Geräteinformationen Grundlegende Informationen über das Gerät und seinen Besitzer
- Tap-to-Run und Automation Anzeige der dem Gerät zugewiesenen Szenen und Automationen. Die Erstellung von Szenen ist direkt im Hauptmenü der Anwendung im Abschnitt

"Szenen". Bei TORCH könnte dies z. B. eine Automatisierung sein, die eine Sirene auslöst, wenn die Kamera zu einer bestimmten Zeit eine Bewegung erkennt.

- Grundfunktionseinstellungen Aktivieren/Deaktivieren grundlegender Steuerfunktionen wie automatische Bildschirmdrehung oder Wasserzeichen mit Zeit- und Datumsanzeige. Eine weitere wichtige Einstellung ist die Möglichkeit, zwischen einseitiger und zweiseitiger Kommunikation zu wählen.
- IR Night Vision Einstellung der IR-Beleuchtung des Geräts. Dieselbe Funktion verwaltet die Einstellungen des Nachtmodus im Hauptbedienfeld des Geräts.
- Erkennungsalarm-Einstellungen Einstellungen für Bewegungserkennung, Verfolgung und Chat-Plan.
- PIR set Einstellung des PIR-Sensors (Bewegungslichtschalter).
- Sireneneinstellung Einstellung der Sirene (Lautstärke und Länge).
- Onvif Aktivieren/Deaktivieren der Onvif-Funktion (kontinuierliche Erfassung im NVR-System).
- Cloud-Speicher Einstellungen für den Cloud-Speicher. Die Cloud ist nicht in der Box enthalten, kann aber zusätzlich über die App erworben werden.
- Offline-Benachrichtigung Um ständige Erinnerungen zu vermeiden, w i r d e i n e Benachrichtigung gesendet, wenn das Gerät länger als 30 Minuten offline ist.
- FAQ & Feedback Sehen Sie sich die am häufigsten gestellten Fragen und deren Lösungen an und haben Sie die Möglichkeit, Ihre Fragen, Anregungen und Ihr Feedback direkt an uns zu senden.
- Gerät freigeben Freigabe der Geräteverwaltung für andere Benutzer
- Zum Startbildschirm hinzufügen Fügen Sie ein Symbol zum Startbildschirm Ihres Telefons hinzu. Mit diesem Schritt müssen Sie Ihr Gerät nicht jedes Mal über die App öffnen, sondern klicken einfach direkt auf das hinzugefügte Symbol, das Sie direkt zur Kameraansicht führt
- Geräteaktualisierung Geräteaktualisierung. Option zur Aktivierung automatischer Updates
- Gerät entfernen Entfernen und verdampfen Sie das Gerät. Ein wichtiger Schritt, wenn Sie den Besitzer des Geräts ändern möchten. Nach dem Hinzufügen des Geräts zur App ist das Gerät gepaart und kann nicht unter einem anderen Konto hinzugefügt werden.

Nachdem Sie die SD-Karte in die Kamera eingelegt haben, erscheinen zwei weitere Optionen in dieser Einstellung

"Speichereinstellungen" und "Aufnahmeeinstellungen".

- Speichereinstellungen Option zum Formatieren der SD-Karte und Anzeige der gesamten, verwendeten und verbleibenden Kapazität der Karte.
- Aufnahmeeinstellungen Aktivieren Sie die Aufnahme auf die SD-Karte, wählen Sie den Aufnahmemodus (fortlaufend / wenn Ton oder Bewegung aufgenommen wird), legen Sie den Aufnahmezeitplan fest.

#### Aufzeichnung auf SD-Karte

Eine der Grundfunktionen des Haussicherheitssystems ist die Aufzeichnungsfunktion auf SD-Karte. Die Kamera unterstützt SD-Karten mit einer maximalen Größe von 128 GB im FAT32-Format. Wenn die SD-Karte voll ist, werden die Aufnahmen automatisch überschrieben.

Um die Aufnahmefunktion zu aktivieren, stecken Sie die SD-Karte in den entsprechenden Steckplatz an der Unterseite der Kamera. Wir empfehlen immer, die SD-Karte direkt in den erweiterten Einstellungen der Kamera-App zu formatieren. Ø

Die Aufnahmen können auch in der App im Bereich "Aufnahmen" angesehen werden .

## <span id="page-12-0"></span>Fehlersuche FAQ

Ich kann die Geräte nicht koppeln. Was kann ich tun?

- Vergewissern Sie sich, dass Sie ein 2,4-GHz-Wi-Fi-Netzwerk verwenden und ein ausreichend starkes Signal haben.
- Erlauben Sie der App alle Berechtigungen in den Einstellungen
- Stellen Sie sicher, dass Sie die neueste Version des mobilen Betriebssystems und die neueste Version der App verwenden.

Sie können mich draußen hören, aber ich kann den Ton draußen nicht hören / Ich kann den Ton draußen hören, aber sie können mich nicht hören.

- Vergewissern Sie sich, dass Sie alle Berechtigungen für die App erteilt haben, insbesondere für das Mikrofon.
- Auch die Einwegkommunikation kann ein Problem darstellen. Wenn Sie dieses Symbol unten sehen: $\mathcal Q$  . bedeutet dies, dass das Gerät auf einseitige Kommunikation eingestellt ist.
- Um dies zu beheben, gehen Sie in das Menü "Grundeinstellungen" und stellen Sie "Gesprächsmodus" auf "Zwei- -Gespräch". Dieses Menü finden Sie in den Nebenstelleneinstellungen (siehe Kapitel "Beschreibung der Nebenstelleneinstellungen").
- Das richtige Symbol für die zweiseitige Kommunikation sieht so aus:  $\mathbb{Q}$

Ich erhalte keine Benachrichtigungen, warum?

- Erlauben Sie der App alle Berechtigungen in den Einstellungen
- Aktivieren Sie die Benachrichtigungen in den App-Einstellungen (Einstellungen -> App-Benachrichtigungen)

Welche SD-Karte kann ich verwenden?

• SD-Karte mit einer maximalen Speicherkapazität von 128 GB und einer Mindestgeschwindigkeitsklasse von CLASS 10 im FAT32-Format.

Wenn der Speicher der SD-Karte voll ist, werden die ältesten Aufzeichnungen automatisch überschrieben, oder muss der Benutzer sie manuell löschen?

• Ja, die Datensätze werden automatisch überschrieben.

Wer kann die Geräte nutzen?

- Einrichtungen müssen immer einen Administrator (Eigentümer) haben
- Der Administrator kann das Gerät für die übrigen Haushaltsmitglieder freigeben und ihnen Rechte zuweisen